# **Saisie japonaise**

### **1. Choix de la méthode de saisie**

→ S'assurer tout d'abord que la méthode de saisie **kotoeri** est installée *(préférences* 

*système > langue et région > méthodes de saisie > préférences clavier)*  Langue et<br>région

→ Sélectionner ensuite la méthode de saisie dans la **barre des langues**.

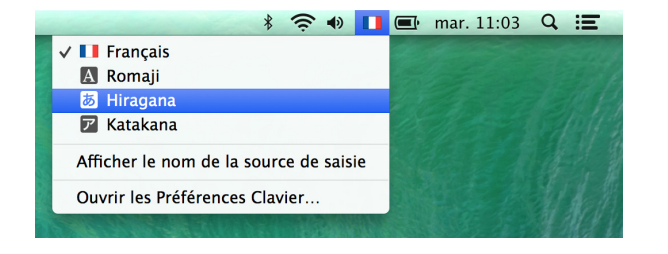

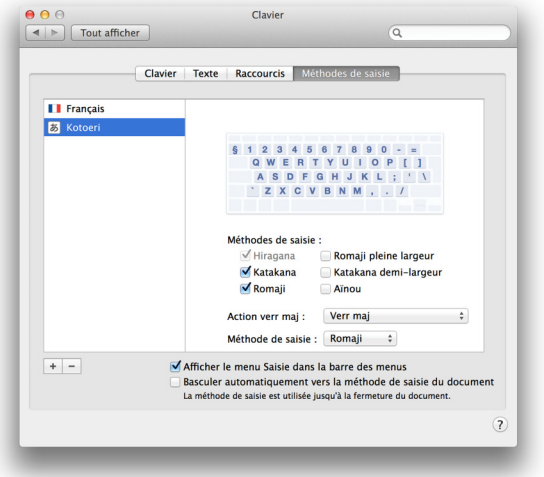

## **2. Utilisation de la saisie japonaise**

Pour taper en japonais, il vous suffit de taper en rōmaji (caractères latins) sur votre clavier. La touche **espace** permet de changer de script, ou proposer plusieurs kanji homophones. Taper **entrée** pour valider.

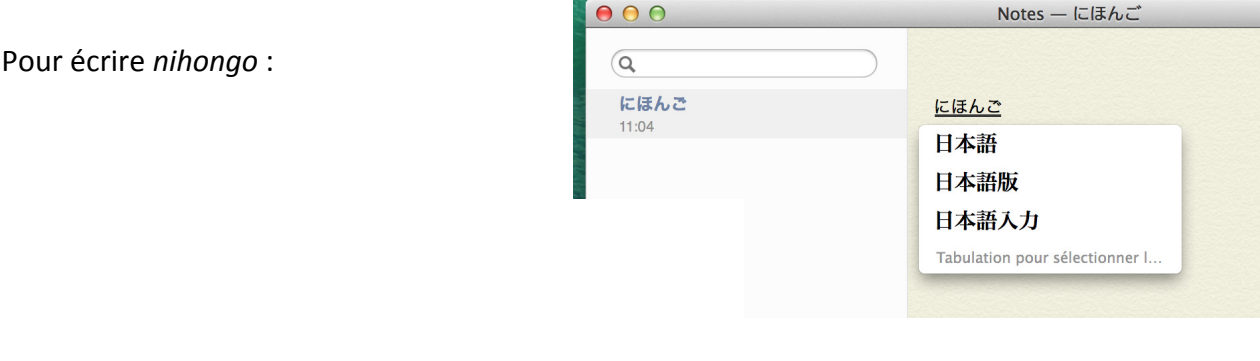

hν  $\mathbf n$  $\hbox{N}$ Pour taper  $\lambda$  devant une voyelle ou en fin de mot, taper deux **n** : (*ho nn* =  $(\text{F}\lambda)$  )

Pour taper le petit っ, taper deux fois la consonne géminée (*ki ppu* = きっぷ)

FA<sup>ON</sup>

Pour taper ー (allongement vocalique pour les katakana), taper la touche :

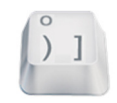

Pour taper les petits ゃ,ゅ,ょ, taper la consonne + ya/yu/yo. (*k yo* = きょ)

Attention ! Par défaut la disposition du clavier est QWERTY.

Voici une map de clavier avec les principales différences par rapport à AZERTY :

*(La disposition des caractères spéciaux peut varier selon les systèmes)* 

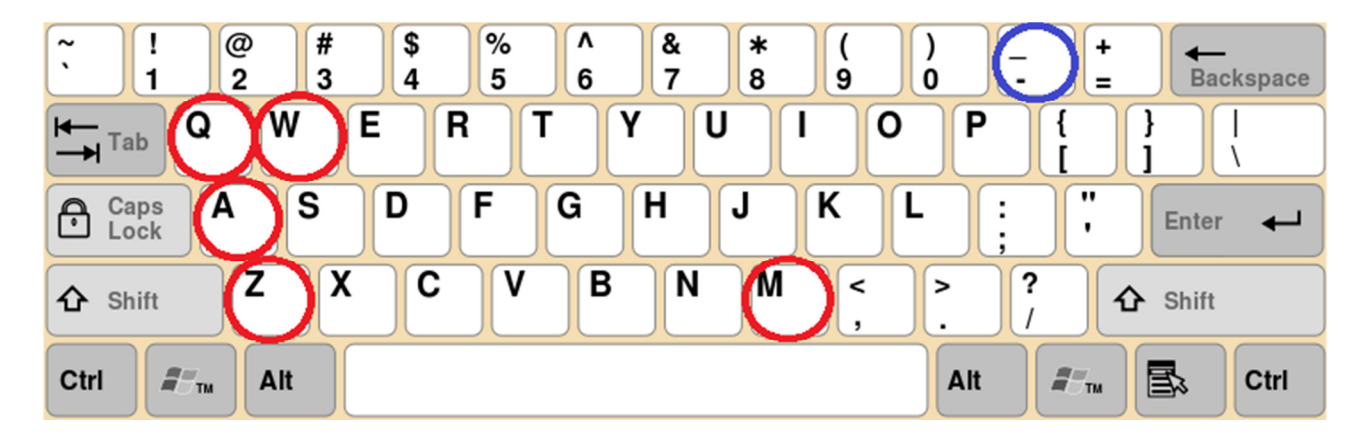

# **Saisie japonaise**

# **1. Choix de la langue d'entrée**

→ Sélectionner la langue de saisie dans la **barre des langues**.

## **2. Saisie japonaise**

### **2.1. Input Mode**

→ S'assurer que <sup>1</sup> l'IME est sélectionné.

Choisir ensuite le mode d'entrée **Hiragana**.

Le  $\overline{A}$  devient alors  $\overline{B}$ .

 $\rightarrow$  Vous pouvez à présent taper en japonais.

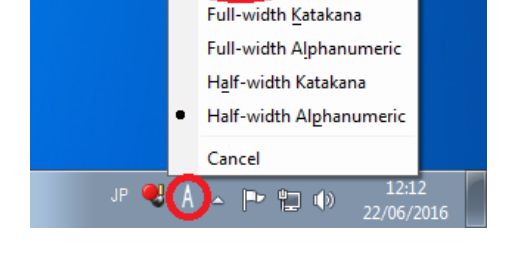

**FR** 

Hiragana

FR Français (France) JP Japonais (Japon)

 $P$   $P$   $Q$ 

Afficher la Barre de langue

 $12:11$ 

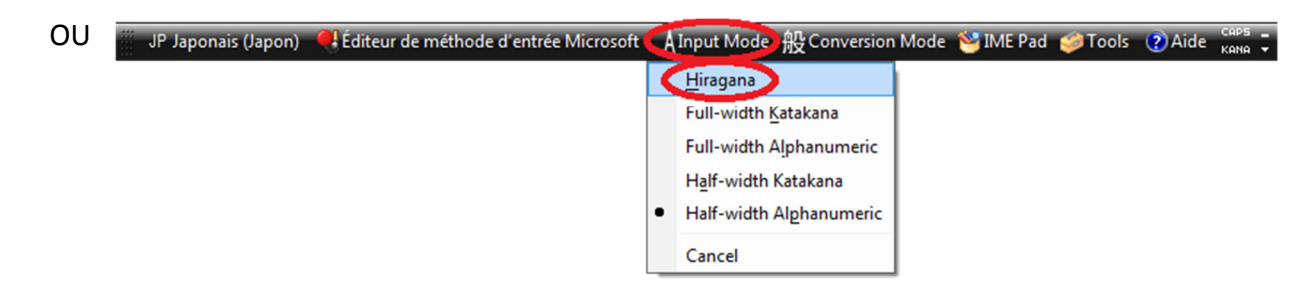

### **2.2. Utilisation de l'IME**

Pour taper en japonais, il vous suffit de taper en rōmaji (caractères latins) sur votre clavier. La touche **espace** permet de changer de script, ou proposer plusieurs kanji homophones. Taper **entrée** pour valider.

Pour écrire *nihongo* :

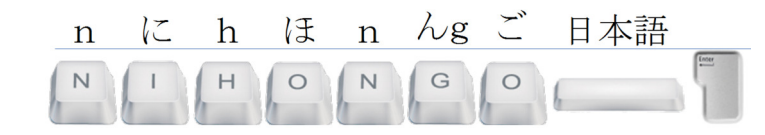

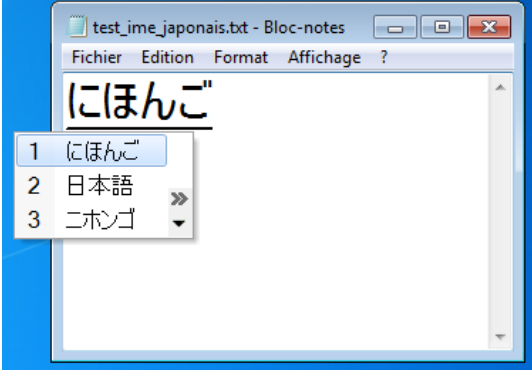

h

Pour taper  $\lambda$  devant une voyelle ou en fin de mot, taper deux **n** : (*ho nn* =  $(\text{F}\lambda)$ )  $\mathbf n$  Pour taper le petit っ, taper deux fois la consonne géminée (*ki ppu* = きっぷ) Pour taper – (allongement vocalique pour les katakana), taper la touche :

Pour taper les petits ゃ,ゅ,ょ, taper la consonne + ya/yu/yo. (*k yo* = きょ)

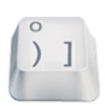

Attention ! Par défaut la disposition du clavier est QWERTY.

Voici une map de clavier avec les principales différences par rapport à AZERTY :

*(La disposition des caractères spéciaux peut varier selon les systèmes)* 

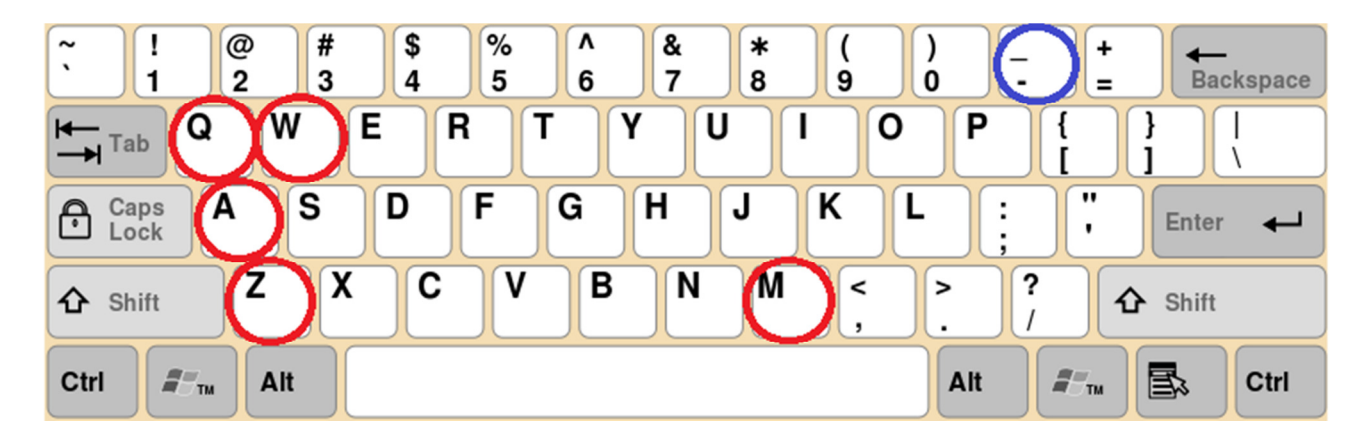